## **Aan- en afmelden bij een toestel met de functie toestelmobiliteit**

Met de service Toestelmobiliteit kunt u uw telefoonnummer en gebruikers profiel koppelen aan elke willekeurige Cisco lP-telefoon. Als u zich met uw gebruikersnaam en persoonlijke identificatienummer (PIN) voor Toestelmobiliteit aanmeldt op een Cisco lP-telefoon, worden uw telefoonnummer en instellingen gekoppeld aan die telefoon Als u niet bent aangemeld bij een Cisco lP-telefoon waarvoor de functie Toestelmobiliteit is geconfigureerd, kunt u pas met die telefoon gesprekken beantwoorden en voicemail berichten opvragen nadat u zich hebt aangemeld. U kunt op een telefoon die niet is aangemeld allen intern en 112 bellen. Bovendien wordt u misschien na verloop van tijd automatisch door Toestelmobiliteit afgemeld. Die tijdsduur wordt bepaald door de systeembeheerder. Uw toestel kan ook door een collega zijn afgemeld. **Het is daarom belangrijk dat u bij binnenkomst test of uw toestel wel is aangemeld** (zichtbaar aan het correcte nummer rechts boven in het LCD scherm) **.** 

Als u een bezettoon hoort nadat u op de knop **Berichten** of op een van de cijfertoetsen drukt, moet u zich aanmelden voordat u de telefoon kunt gebruiken.

Met Toestelmobiliteit kunt u zich bij slechts één telefoon aanmelden. Als u een andere telefoon wilt gebruiken, moet u zich afmelden bij de eerste telefoon.

In uw gebruikersprofiel voor Toestelmobiliteit worden geen instellingen opgeslagen voor het type beltoon, contrast en volume. Configureer deze instellingen rechtstreeks op de Cisco lP-telefoon.

## **Aanmelden toestelmobiliteit:**

Voer de volgende procedure uit als u zich wilt aanmelden bij Toestelmobiliteit. Uw systeembeheerder verstrekt u de benodigde gebruikers naam en PINcode.

- Druk op de knop Services  $( = \infty )$  op de Cisco IP-telefoon
- Selecteer met de knop Navigatie  $(=\bigcup_{i=1}^{\infty}$  in het menu Services de optie voor aanmelding bij Toestelmobiliteit. Druk vervolgens op de functietoets **Kies** ( of **Select**)

**Opmerking:** De systeembeheerder kiest een naam voor de service voor toestelmobiliteit. Deze optie kan bijvoorbeeld in het menu Instellingen op het LCD-scherm van de telefoon worden weergegeven als 'toestelmobiIiteits service'

• Voer uw gebruikersnaam in (dit moet u doen door voor elk in te voeren teken één of meerdere keren op de knop te drukken, waar de letter of het cijfer dat u wilt invoeren op staat afgebeeld, tot het gewenste teken verschijnt)

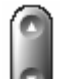

- Blader met de knop Navigatie $($ =  $\bullet$  )naar de regel voor het invoeren van de PIN-code en voer de PIN-code in.
- Druk op de functietoets **Verznd (**of **Submit**).
- De Cisco lP-telefoon waarbij u zich hebt aangemeld, neemt nu de instellingen van uw gebruikers profiel over. De telefoon wordt bovendien aan uw telefoonnummer gekoppeld. Als u zich aanmeldt terwijl de hoorn van de haak is, worden de wijzigingen pas van kracht als u de hoorn op de haak legt. Wellicht wordt u gevraagd het apparaatprofiel te selecteren dat u wilt gebruiken. Blader dan met de knop Navigatie naar het apparaatprofiel en druk op de functietoets **Kies** ( of **Select**)
- Indien nodig druk op de functietoets **Terug** (of **Exit** )om terug te keren naar het vorige scherm.

## **Afmelden bij Toestelmobiliteit:**

- Druk op de knop Services  $($ =  $)$ op de Cisco IP-telefoon
- Selecteer met de knop Navigatie  $(=\bullet)$  in het menu Services de optie voor afmelding bij Toestelmobiliteit.
- Druk vervolgens op de functietoets **Kies** ( of **Select**)
- Misschien wordt op de telefoon het bericht "Wilt u zich afmelden <uw gebruikersnaam>?" (of "Do you want to log out <your UserID>?" ) Als dat het geval is, kiest u **Ja** (of **Yes)**.
- Druk op de functietoets **Terug** (of **Exit** )om terug te keren naar het vorige scherm.